### **Tintenpatrone für Epson (ersetzt T2431 / 24XL)**

schwarz / cyan / magenta / gelb / light cyan / light magenta

VM-3186-675, VM-3187-675 VM-3188-675, VM-3189-675 VM-3190-675, VM-3191-675

#### **Produktvarianten**

- VM-3186: Tintenpatrone für Epson (ersetzt T2431 / 24XL), schwarz
- VM-3187: Tintenpatrone für Epson (ersetzt T2431 / 24XL), cyan
- VM-3188: Tintenpatrone für Epson (ersetzt T2431 / 24XL), magenta
- VM-3189: Tintenpatrone für Epson (ersetzt T2431 / 24XL), gelb
- VM-3190: Tintenpatrone für Epson (ersetzt T2431 / 24XL), light cyan
- VM-3191: Tintenpatrone für Epson (ersetzt T2431 / 24XL), light magenta

#### **Installationsanleitung**

- 1. Nehmen Sie das Styropor heraus.
- 2. Nehmen Sie die Schutzkappe von der Patrone ab.

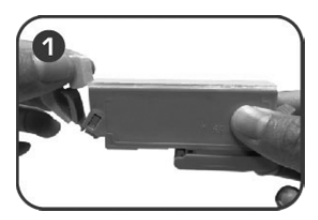

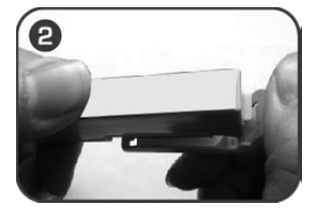

3. Setzen Sie die Tintenpatrone in den Drucker ein.

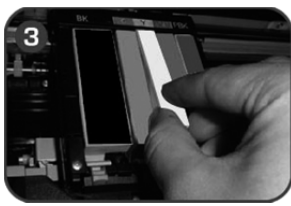

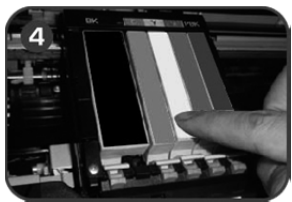

4. Ein Fenster zeigt möglicherweise nach dem Einsetzen die Meldung "Sie haben keine Original Epson Tintenpatrone eingesetzt". Wählen Sie "OK" und "JA", um fortzufahren. Um das beste Druckergebnis zu gewährleisten, führen Sie bitte den Düsentest vor dem Drucken durch. Führen Sie die Düsenreinigung durch, falls es ein Qualitätsproblem gibt (siehe Abbildung 6).

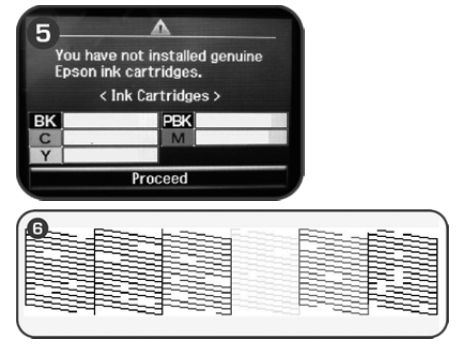

5. Der Drucker zeigt die Meldung "Sie haben keine Original Epson Tintenpatrone eingesetzt", nachdem Sie auf dem Computer den Druckbefehl geben. Wählen Sie "Weiter", um mit dem Drucken fortzufahren. Der Tintenstand ist nach der Installation voll.

Kundenservice: 07631 / 360 – 350 Importiert von: PEARL.GmbH | PEARL-Straße 1–3 | D-79426 Buggingen

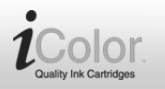

## **Tintenpatrone für Epson (ersetzt T2431 / 24XL)**

schwarz / cyan / magenta / gelb / light cyan / light magenta

VM-3186-675, VM-3187-675 VM-3188-675, VM-3189-675 VM-3190-675, VM-3191-675

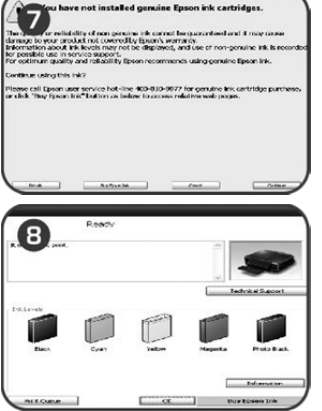

6. Der Drucker zeigt die Meldung "Die Tintenpatrone muss bald ausgetauscht werden", wenn der Tintenstand in der Patrone niedrig ist. Anschließend wird der Hinweis auf den Tintenstand "!" angezeigt.

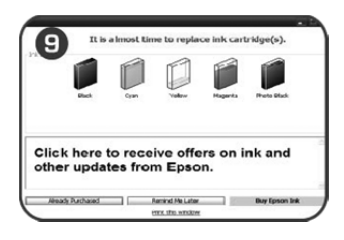

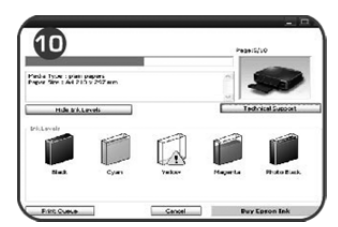

7. Tauschen Sie die Patrone aus, wenn "Patrone austauschen" angezeigt wird; die Tinte ist verbraucht. Drücken Sie auf die blauen Teile des Druckwagens oder auf den Griff der Patrone, um die Patrone zu entfernen (siehe Abbildung 12).

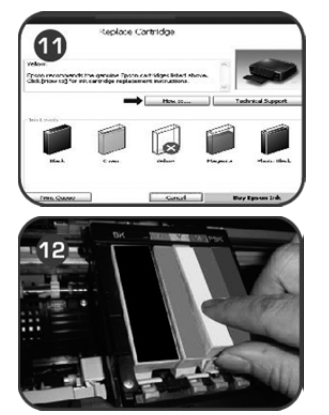

# **HINWEIS:**

- 1. Berühren Sie nicht den Chip.
- 2. Setzen Sie die Patrone erneut ein, falls sie bei der ersten Installation nicht erkannt wird.

Kundenservice: 07631 / 360 – 350 Importiert von: PEARL.GmbH | PEARL-Straße 1–3 | D-79426 Buggingen